## **Finding Information on UptoDate**

**Note:** Individual logins are only required if you choose to create a personal account or take CME classes through UptoDate. In all other cases, ignore the login request and type your question into the search box located in the upper left had side of the screen.

1) Locating UptoDate – It is the first option under Quick Links on the Library Homepage [\(www.atsu.edu/atsmlib\)](http://www.atsu.edu/atsmlib).

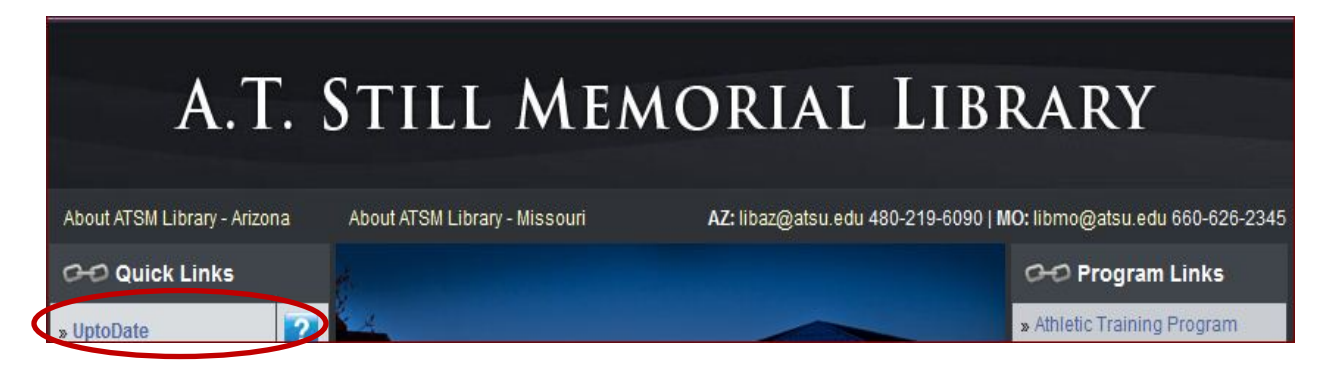

1) New Search: This is the place to start, if you are in a hurry and want to look up something specific.

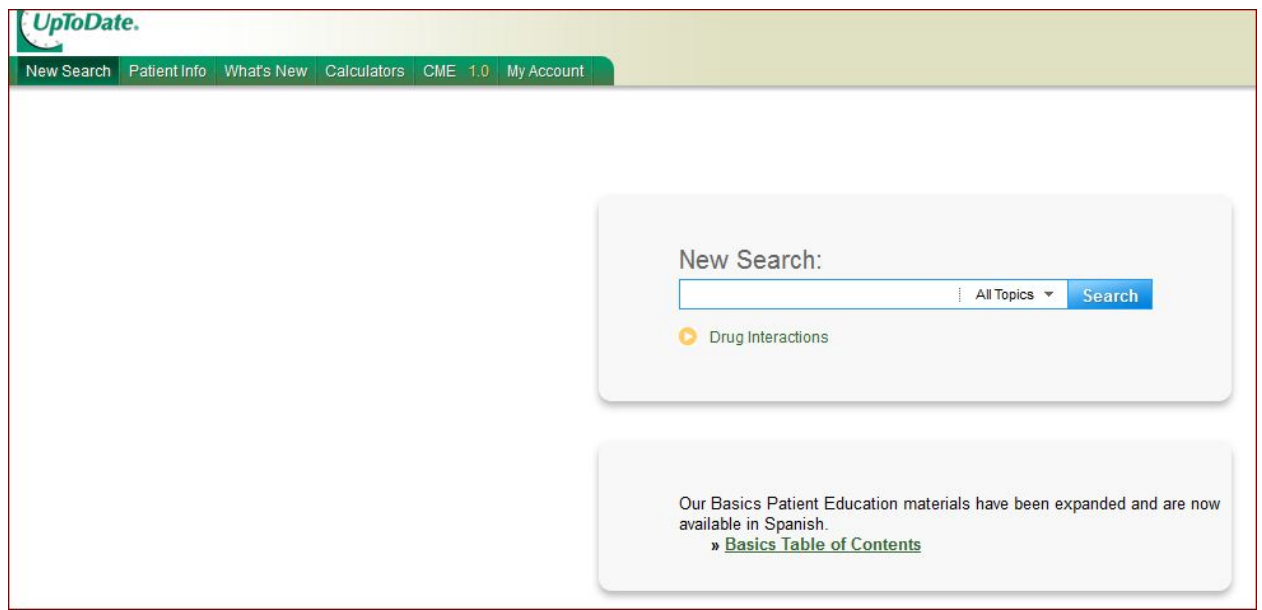

2) Patient Information: The information is organized by disease type into two categories: The Basics and Beyond the Basics. All of *The Basics* articles are available in English and Spanish.

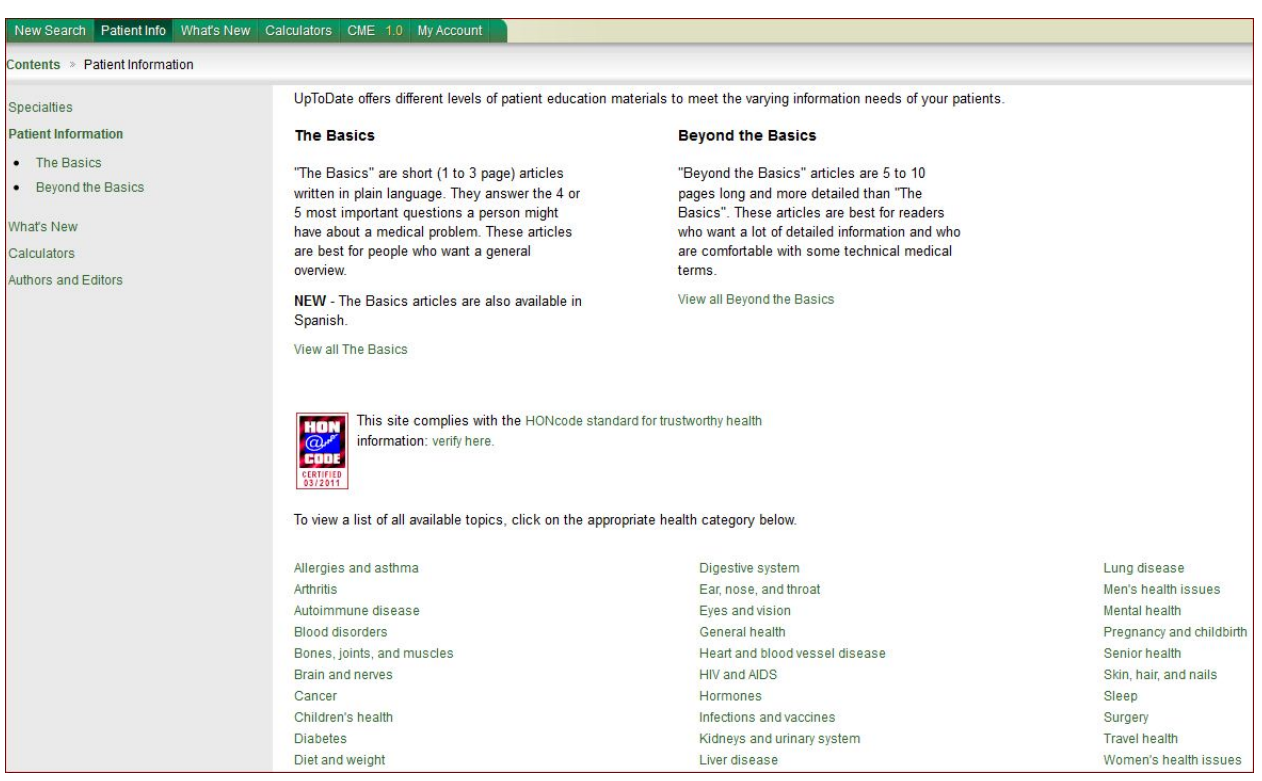

## 3) What's New: Selected important updates chose by the UptoDate editors.

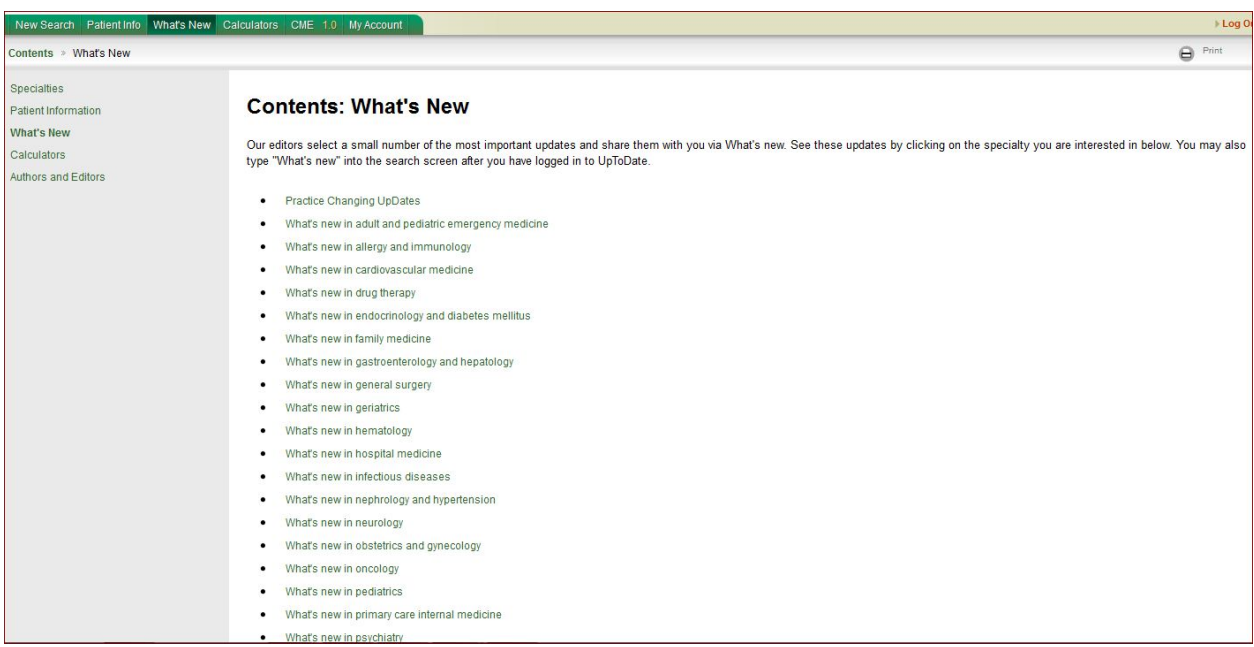

4) Calculators: Calculators divided by specialty and topics for use during rounds or while seeing patients.

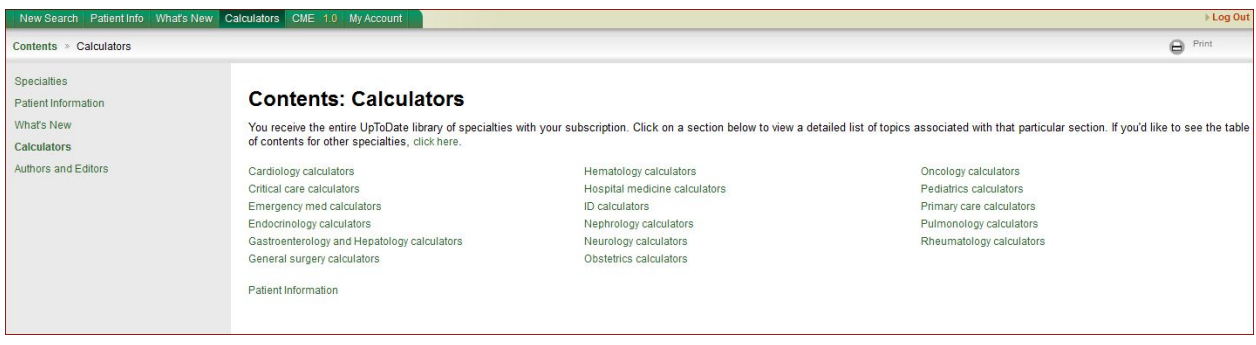

5) CME 1.0: CME classes can be taken for credit via UptoDate, if you have created a personalized account. **ATSU does not pay for this service.**

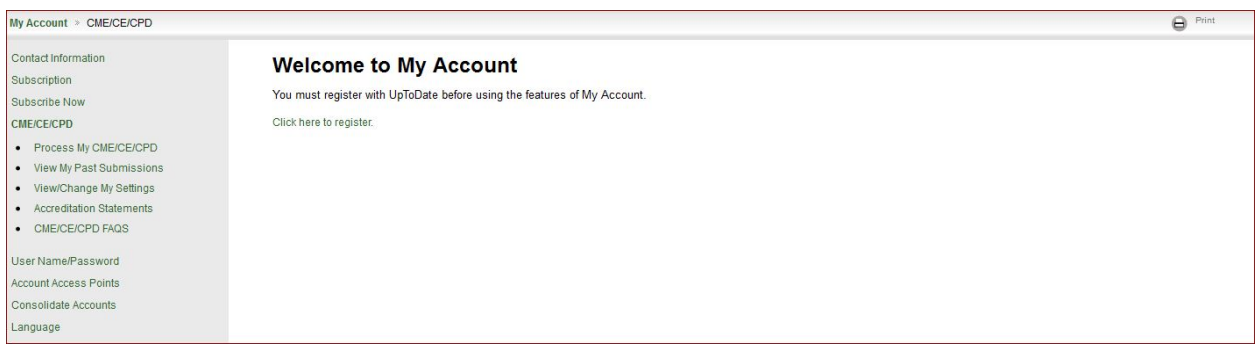